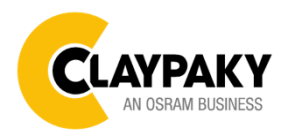

**Sharpy Plus Aqua**

**User menu**

**03/2021**

### **USER MENU GUIDE**

**IMPORTANT:** To Unlock the display and access to the menu press the buttons sequence UP – DOWN – UP – DOWN – ENTER.

**IMPORTANT:** Please note all the default setting are highlighted in a grey color.

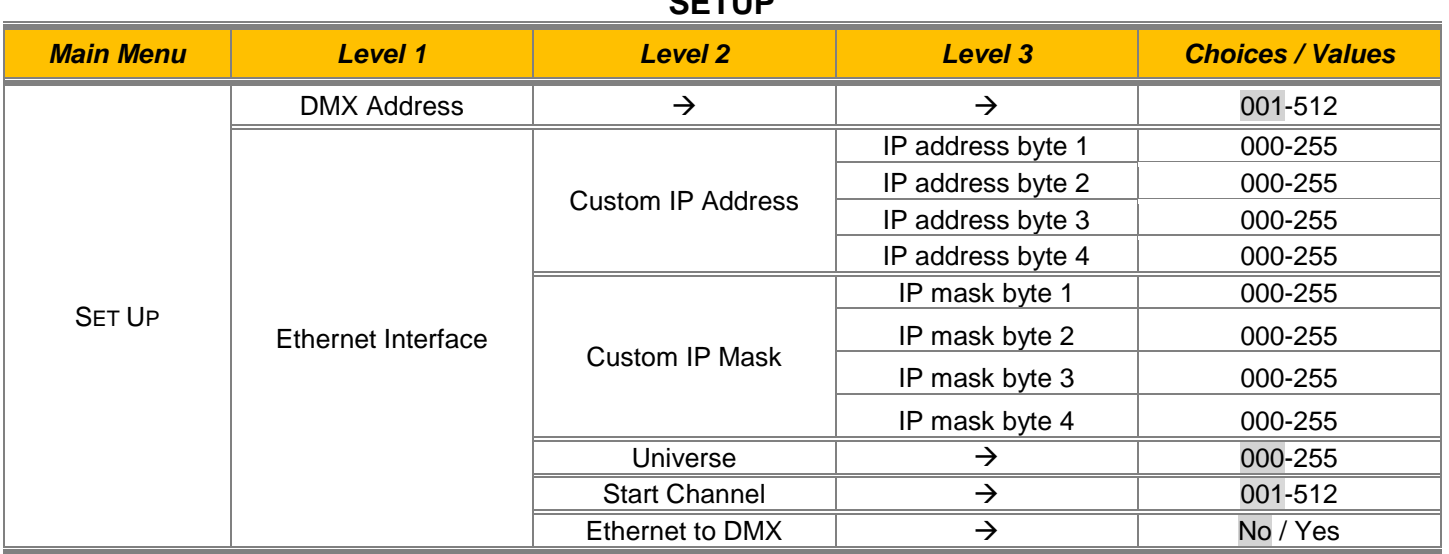

**SETUP**

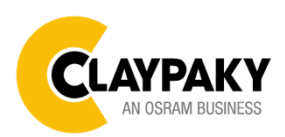

**03/2021**

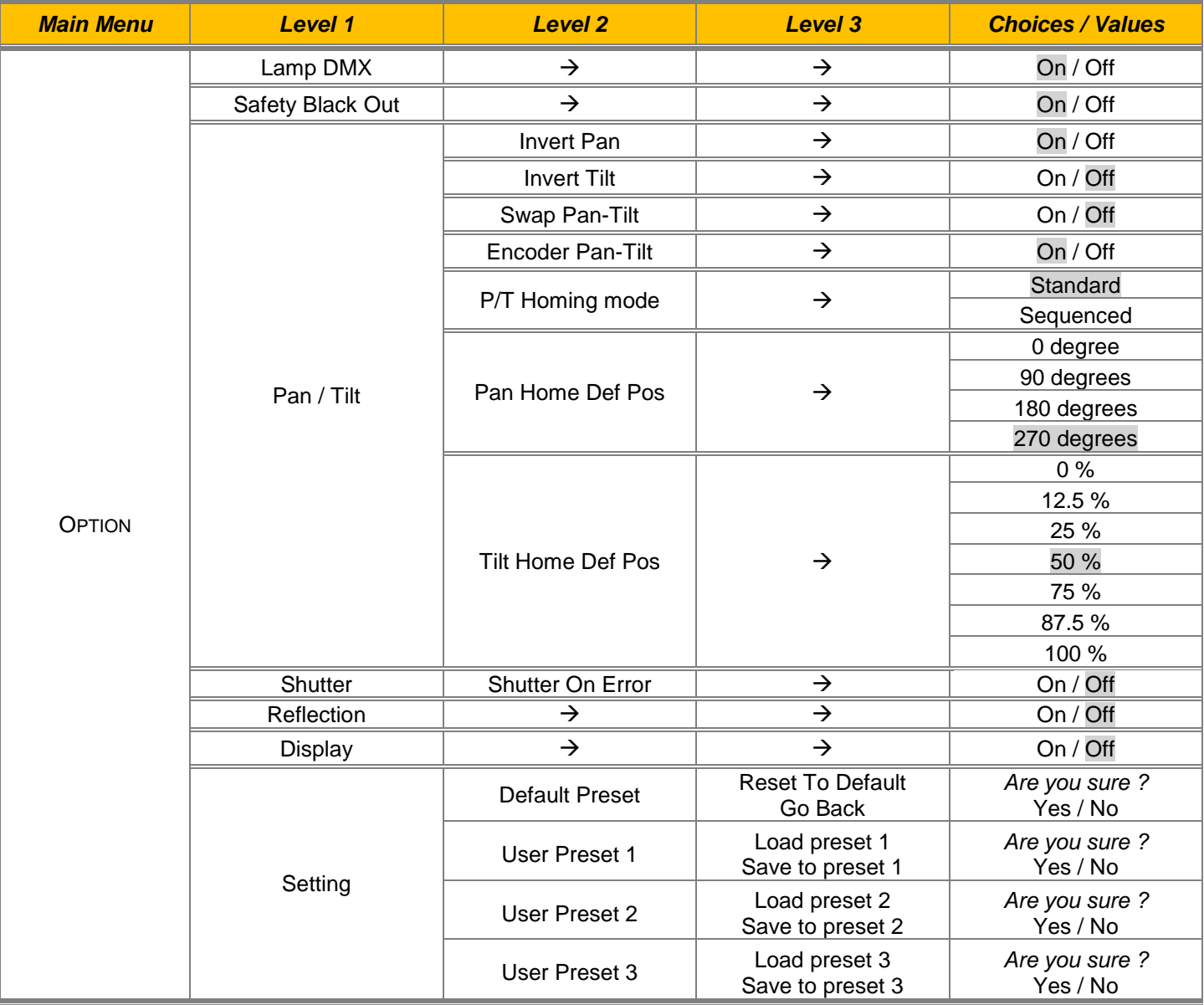

**OPTION**

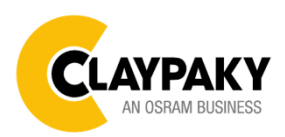

**03/2021**

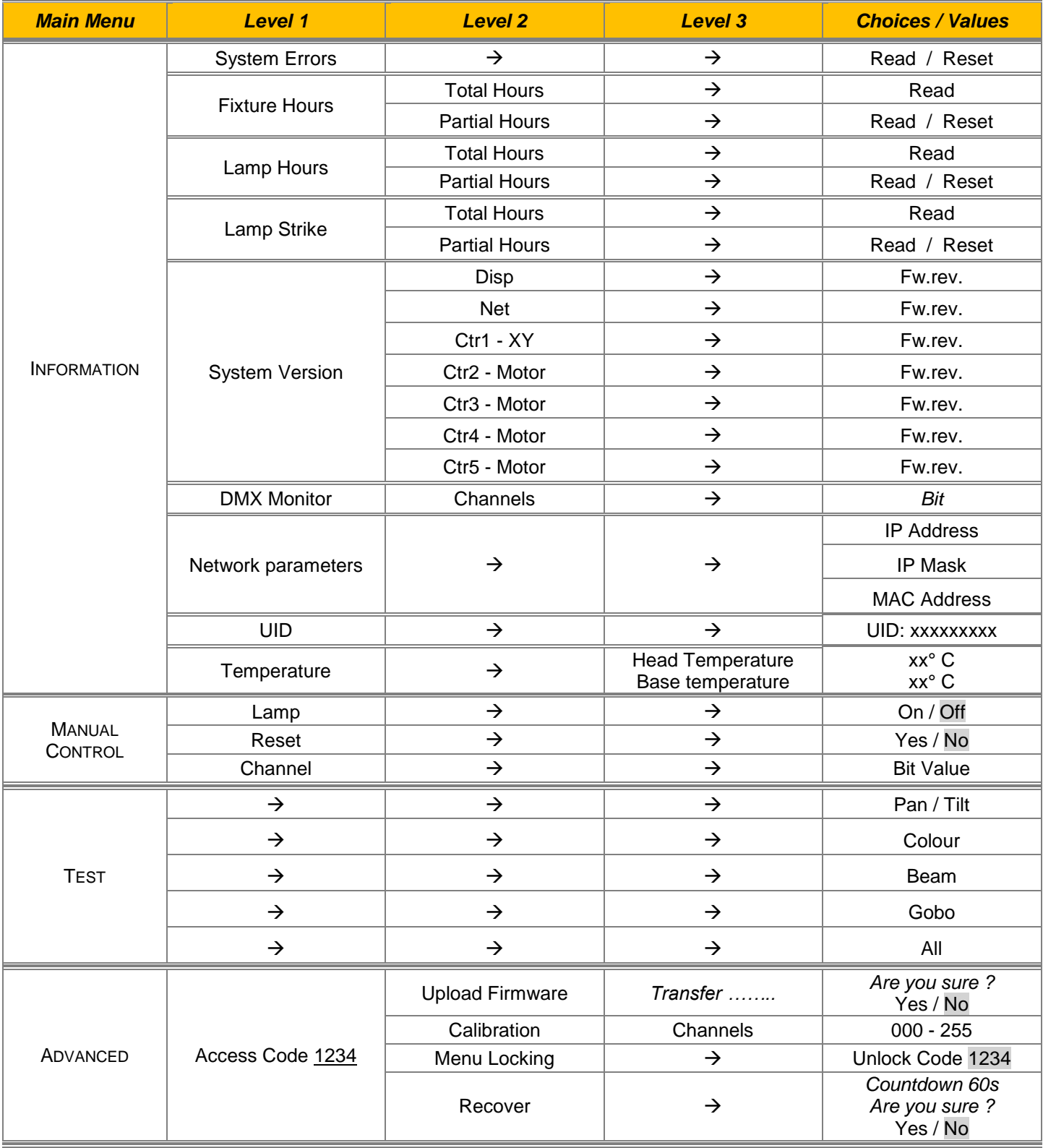

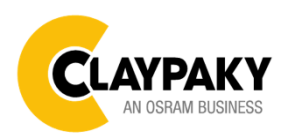

**03/2021**

#### *SET UP MENU*

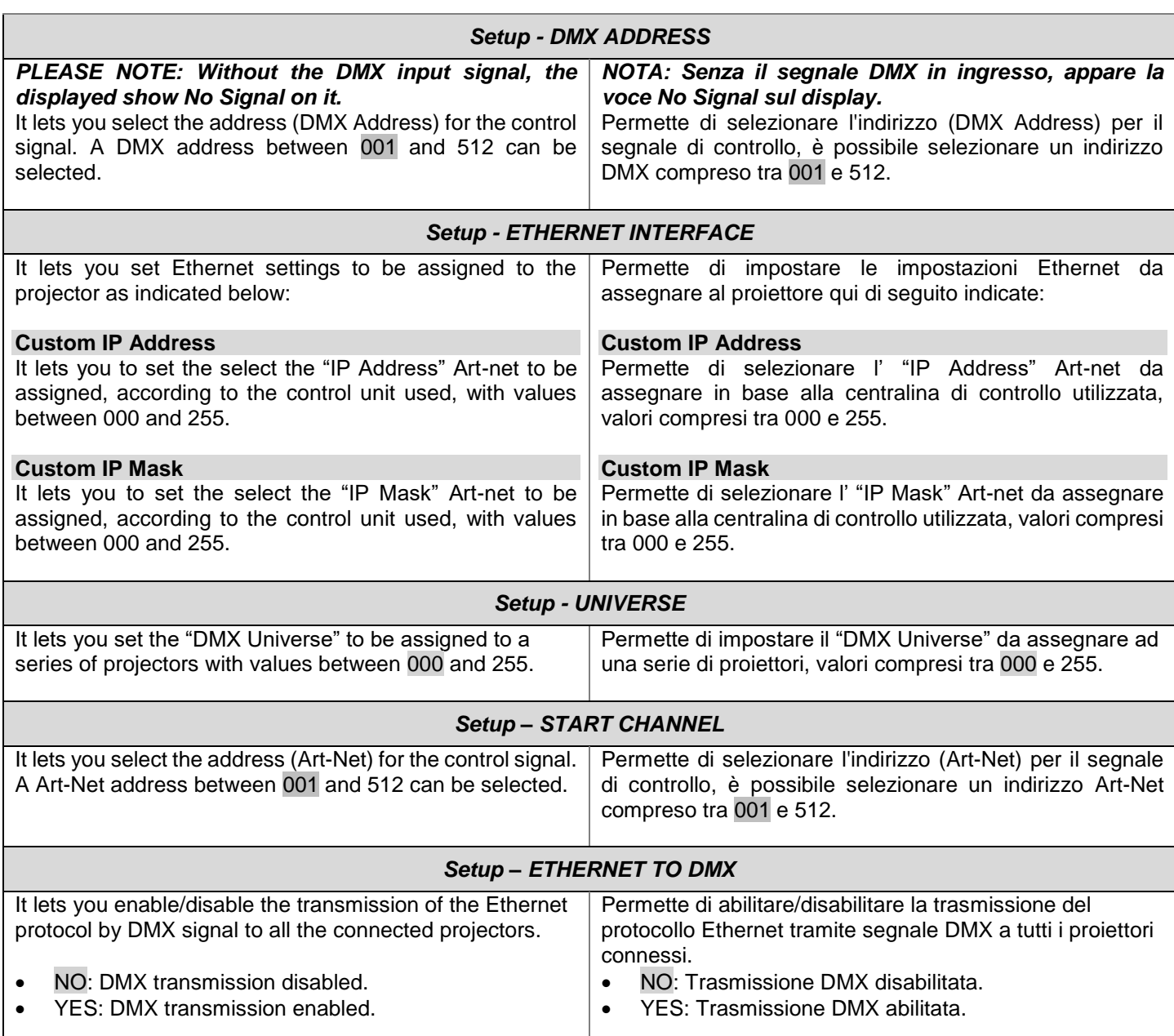

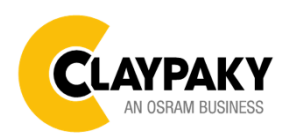

**03/2021**

### *OPTION MENU*

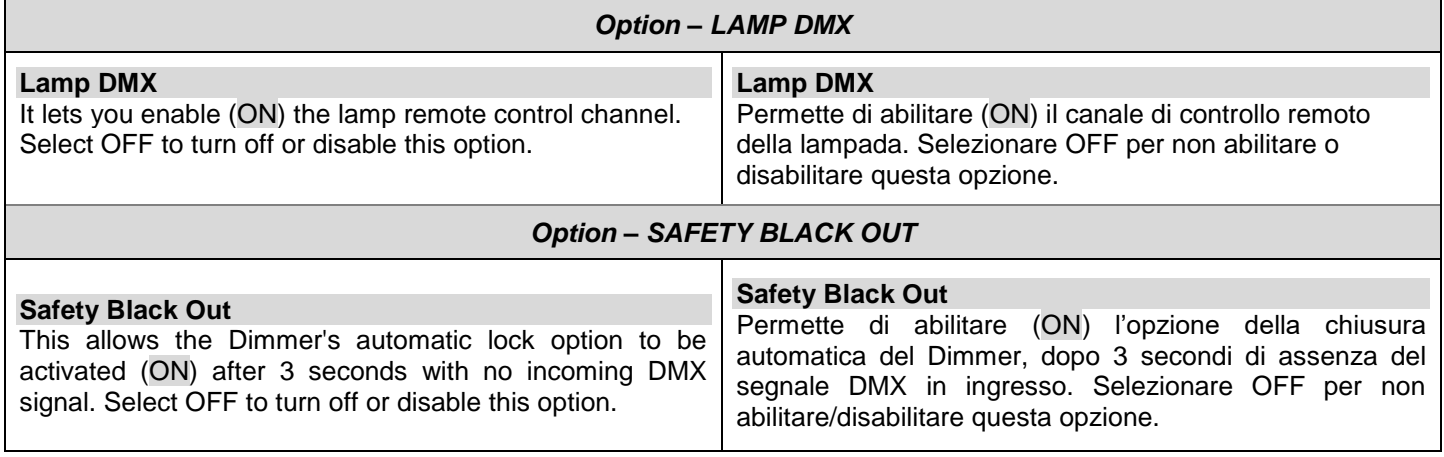

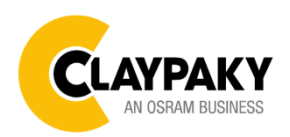

### *OPTION MENU*

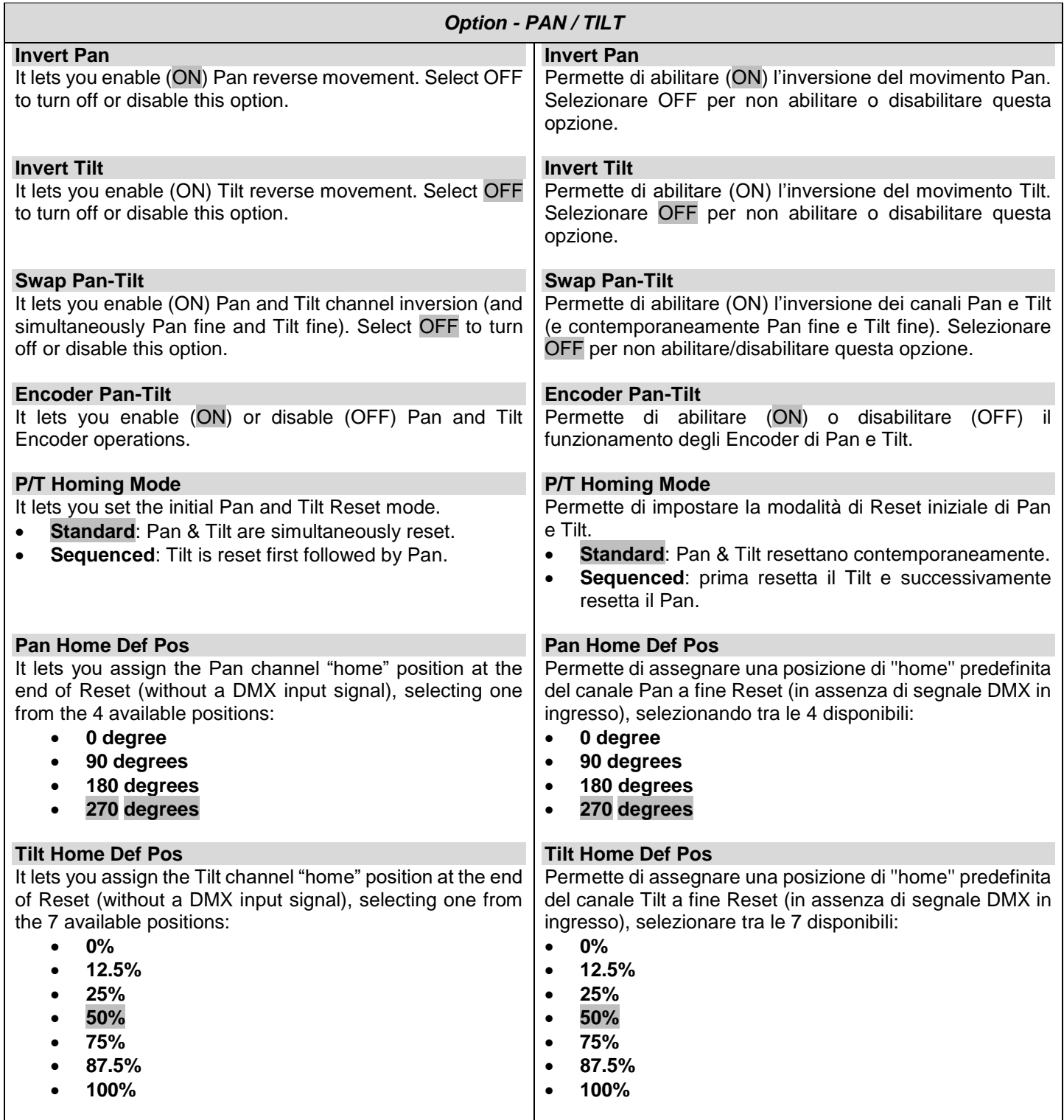

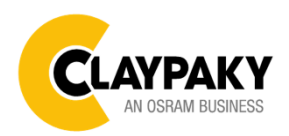

**03/2021**

### *OPTION MENU*

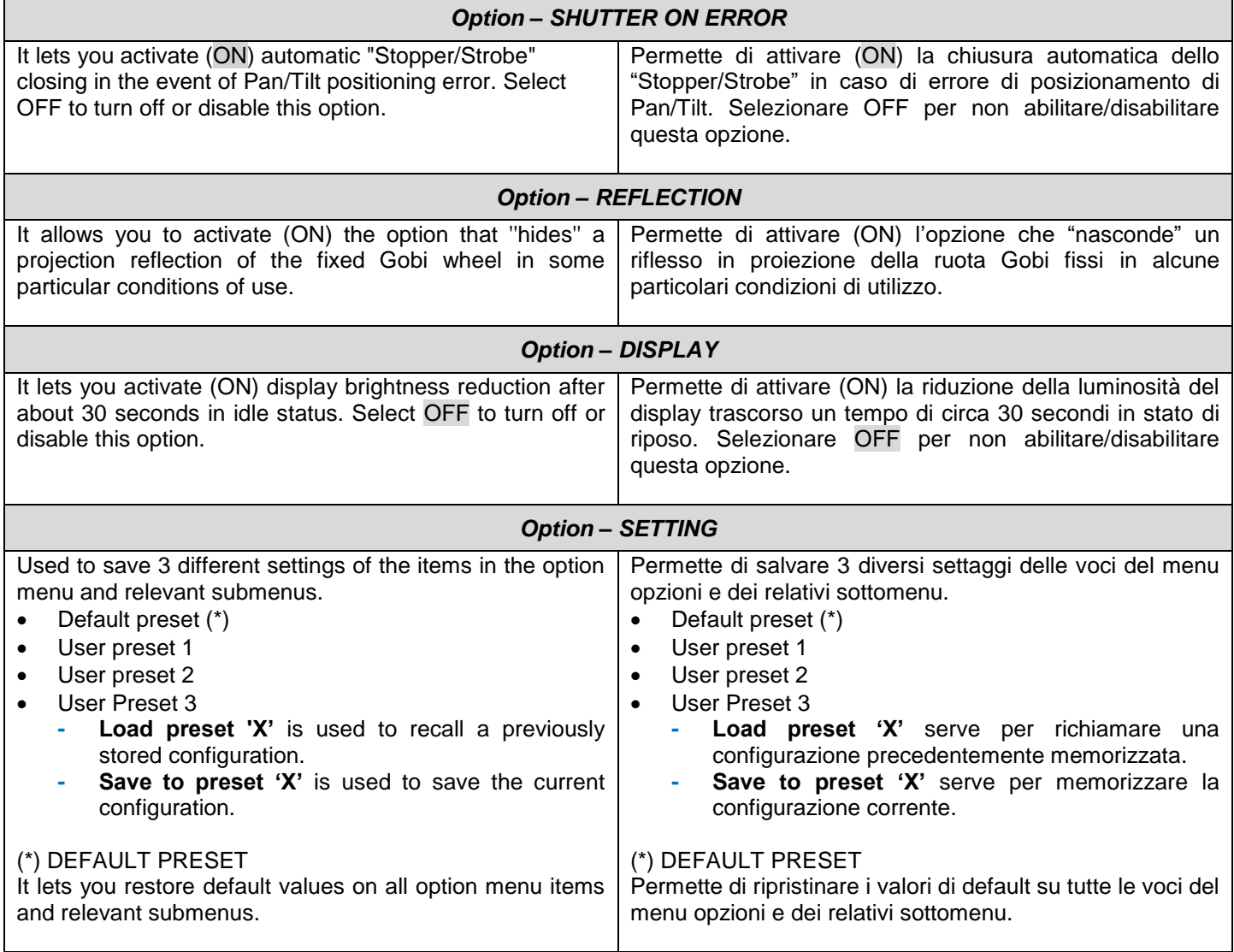

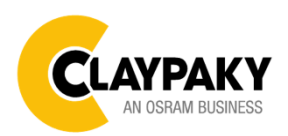

*INFORMATION MENU*

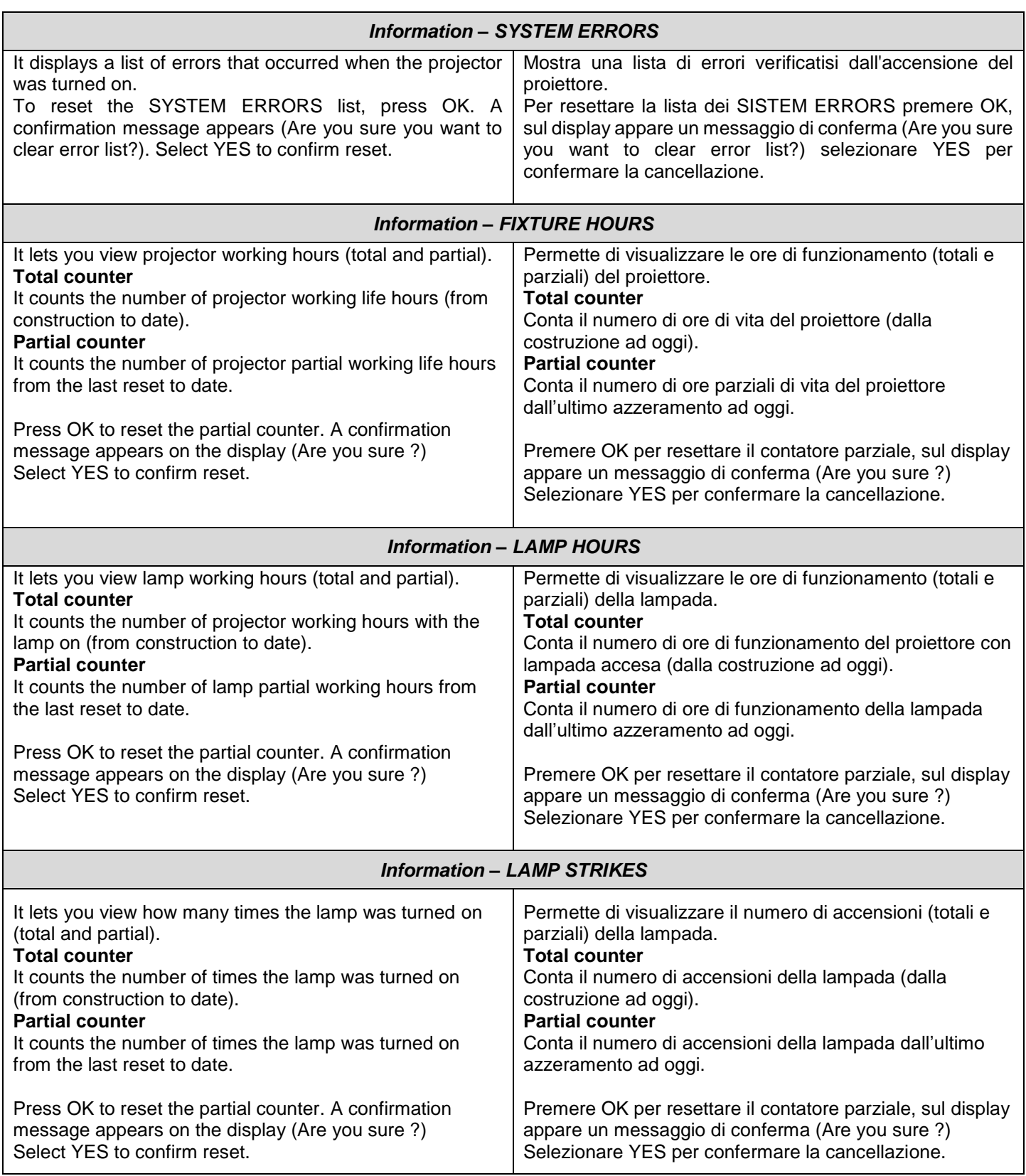

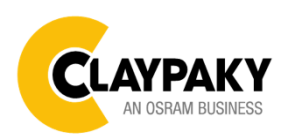

#### *INFORMATION MENU*

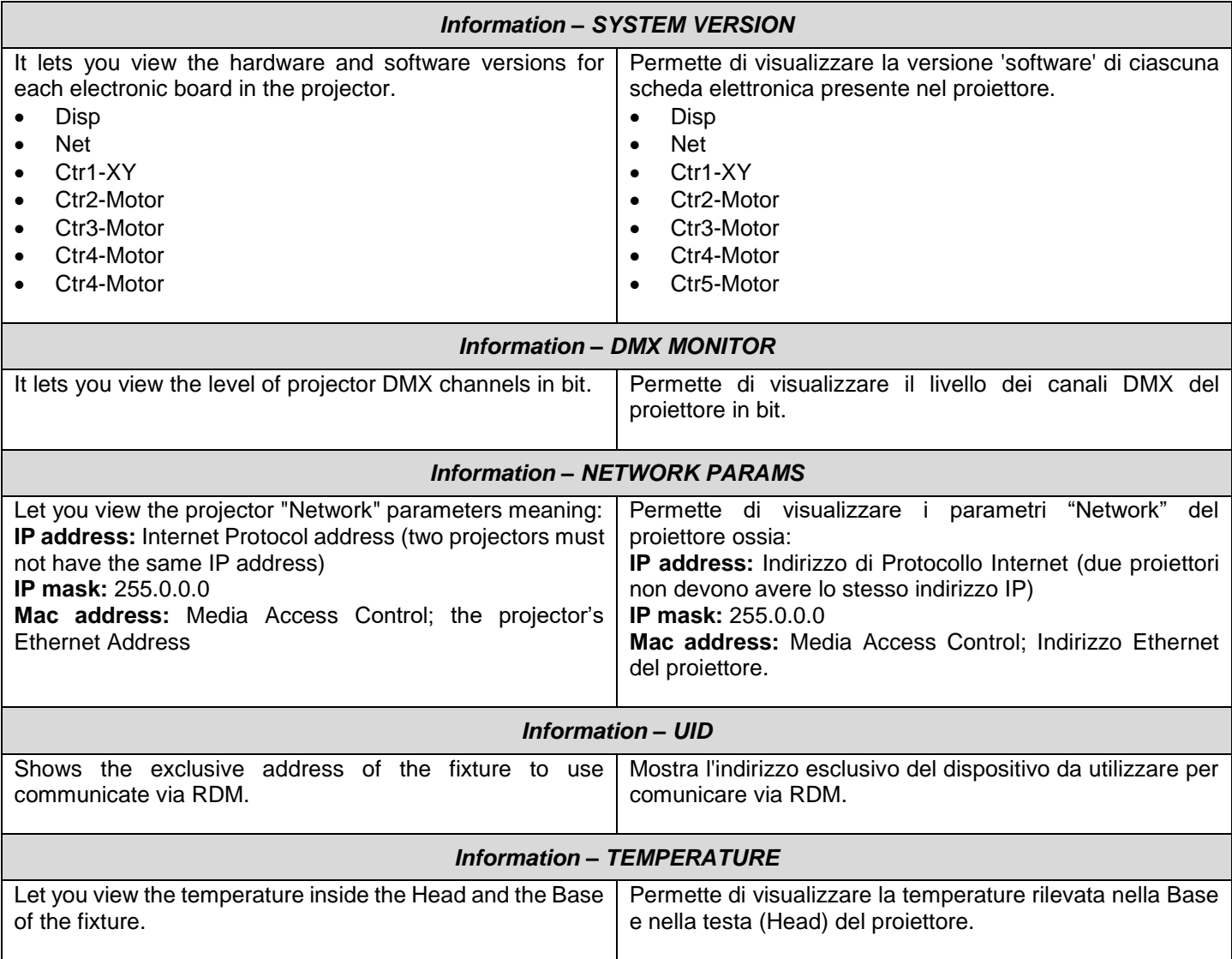

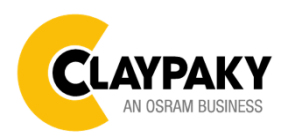

#### *MANUAL CONTROL*

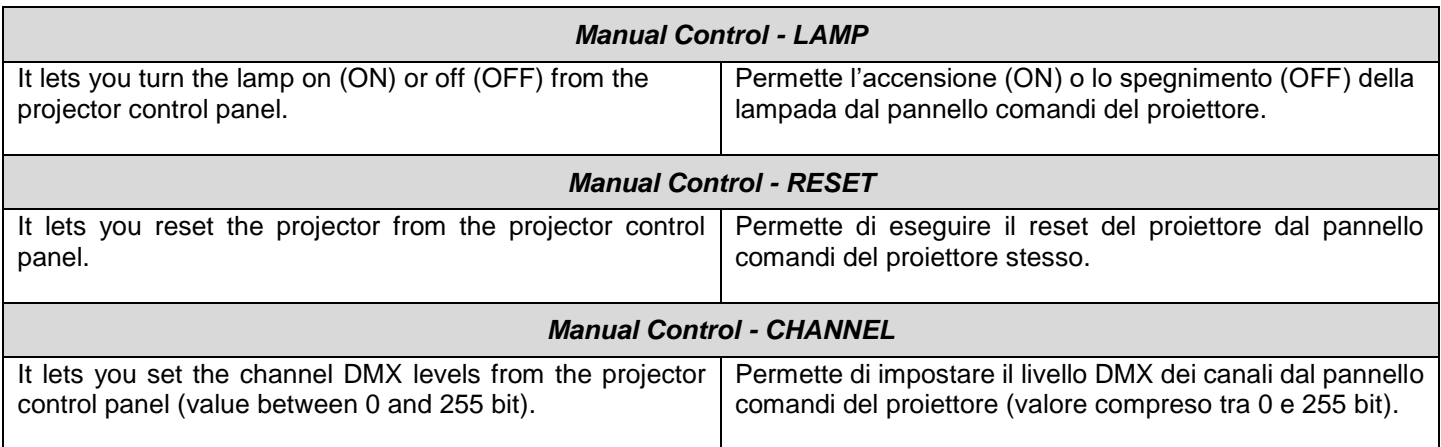

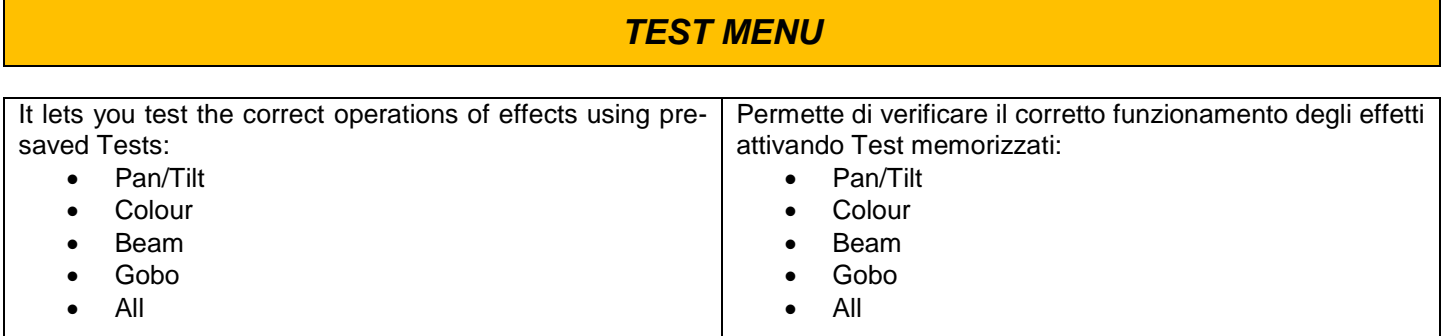

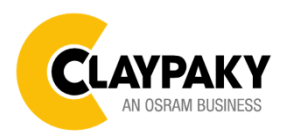

**03/2021**

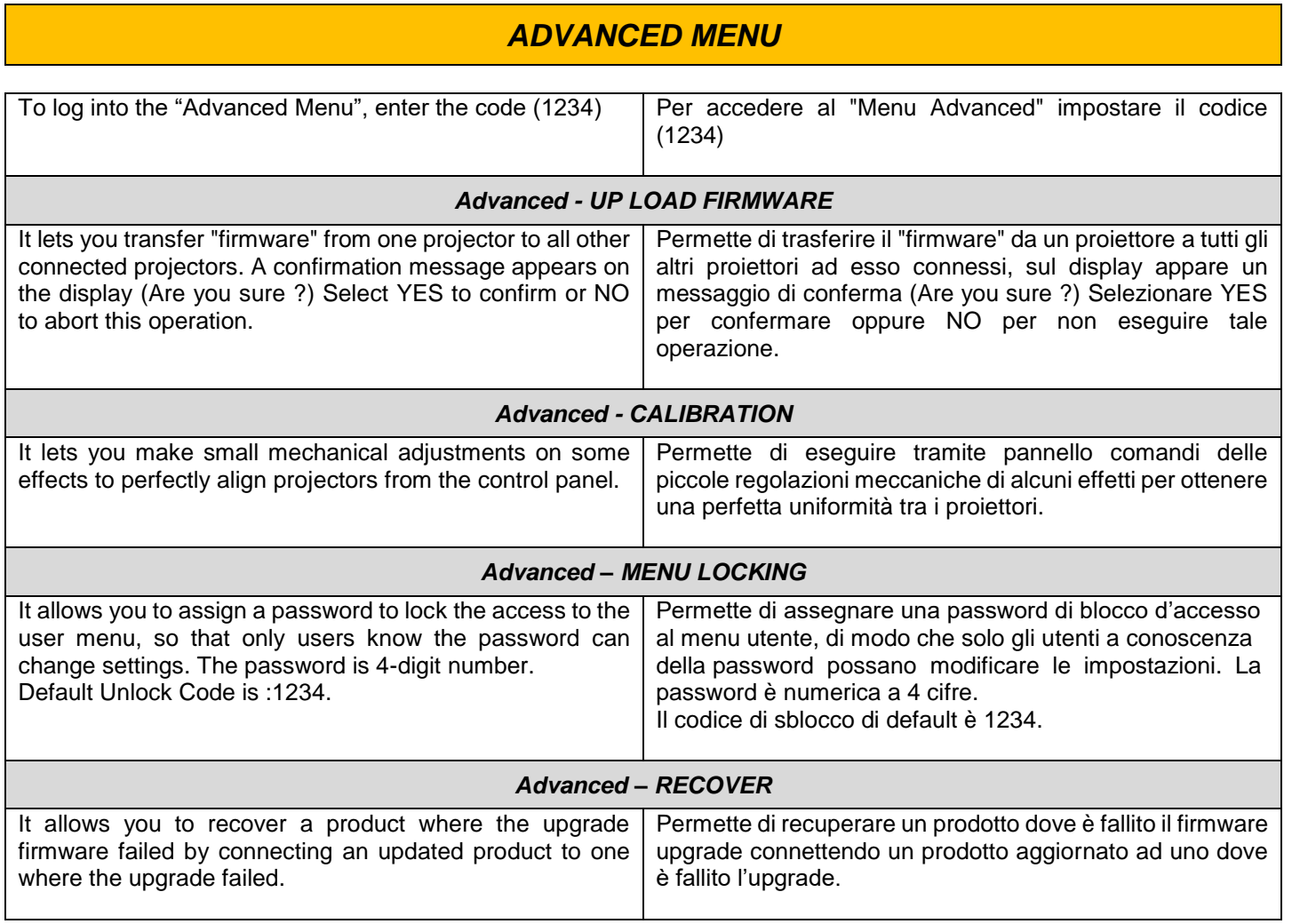